# **Übung Datenbanken und Informationssysteme 1 2022w SQL Part 2**

**IOHANNES KEPLER** UNIVERSITÄT LINZ

**Lecturer: Lisa Ehrlinger, Daniel Hofer, Josef Küng, Wolfram Wöß** 

### **Submission 12.01.2023, 13:00**

## **Technical Guidelines**

The course information system is implemented in an Oracle database. You can use two alternative connection types.

#### **1) Oracle SQL Developer**

The client software "Oracle SQL Developer" is currently available for Windows, macOS and Linux. The "Oracle SQL Developer" (e.g., Windows 64-bit with JDK included) has to be downloaded from the Oracle website and installed on your PC. In Windows, after unzipping the downloaded file, you can immediately start "sqldeveloper.exe" without any further installation procedure. (https://www.oracle.com/tools/downloads/sqldev-downloads.html)

Create a new database connection (green +-Symbol at the upper left side of the window) and connect to the database:

Verbindungsname (connection): choose a name for the connection by your own Benutzername (user): infosys Kennwort (password): infosys Hostname (host): infosys.faw.jku.at Port: 1521 SID: infosys

After you are successfully connected to the database, you can create and execute SQL statements in the "Query Builder" frame.

#### **2) Oracle iSQLPlus**

iSQLPlus allows to connect to the database by using a web browser. Unfortunately, the iSQLPlus service is not very stable when too many users are connected simultaneously. Thus, the iSQLPlus service is automatically restarted every hour. Normally, when the iSQLPlus service is down, you can still connect to the database using Oracle SQL Developer. If iSQLPlus is not available for a longer time (more than half a day), please contact Prof. Dr. Wolfram Wöß (wolfram.woess@jku.at).

Connection: http://infosys.faw.jku.at/isqlplus/ Benutzername (user): infosys Kennwort (password): infosys Connect-Bezeichner: infosys

### **Course Information System**

The JKU stores data about courses of the SS 2030 in an information system with the following four relations: LVA (course), Person (lecturer), Abhaltung (appointment), and Raum (room).

LVANr is structured as follows: the first 3 digits correspond to the institute number and the first 4 digits correspond to the department number. The institutes with the number 311, 312, and 321 comprise the entire area of "Computer Science". Course types are VO (Vorlesung / lecture), UE (Übung / exercise), SE (Seminar / seminar), PR (Praktikum / practical course).

The table "Abhaltung" (appointment) is based on the calendar day. Thus, for each appointment a course takes place, there is one entry in the table.

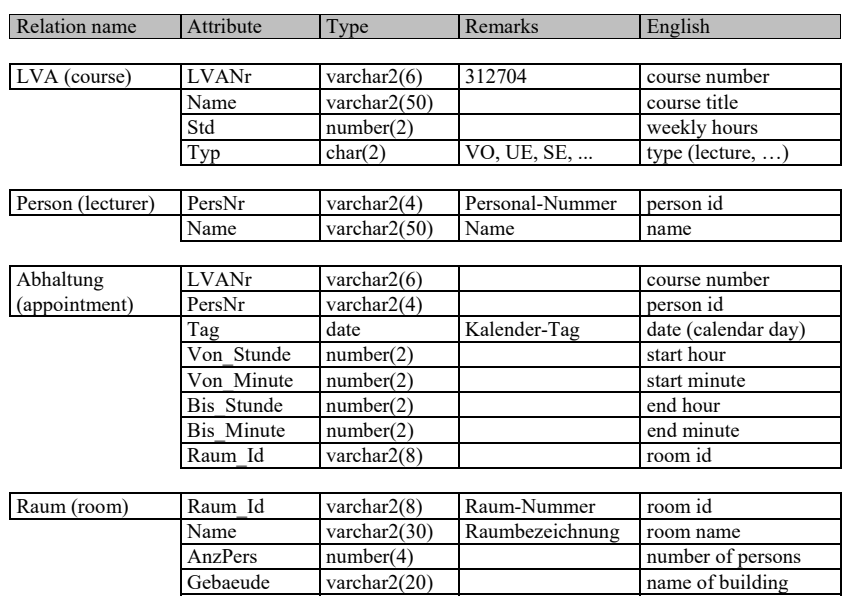

#### Übung Datenbanken und Informationssysteme 1 2022w

- 6.9. Create a list of all courses (course number, course title, weekly hours) that have the maximum number of weekly hours. Seminars should not be considered. Sort the result set in ascending order by course title. (5 points)
- 6.10. Create a list that compares buildings in terms of their total number of rooms. The result should contain buildings (name) and total number of rooms in the building, in descending order by number of rooms. Limit the list to buildings with 10-30 rooms. (4 points)
- 6.11. Create a list of all "Computer Science" courses starting at 18:15 or later with the corresponding number of appointments (course number, course name, start time, end time, number of appointments). Limit the list to courses with less than 30 appointments in descending order according by the number of appointments. (6 points)
- 6.12. Create a list of all courses held by Küng Josef with the shortest (minimum) appointment duration. The result set should contain the name of the course, date, start time, end time and the lecturer´s name in ascending order by course title. The output format for time should be hh:mm (e.g., "9:15",  $"10:0"$ ). The concatenation operator  $\parallel$  allows to concatenate strings, e.g. 'Name is ' || last name. (6 points)
- 6.13. Create a list of the latest ending courses in the evening (date, course number, course title, start time, end time) in room "T 212" for each day in the period 15-19 April 2030 and order the results by date. (6 points)
- 6.14. Create a list of all courses with two weekly hours (name, course number, weekly hours) in the period 01-15 May 2030 held by the FAW institute (course number begins with "3127") in alphabetical order by name and without duplicates. (3 points)

Create a view based on that query with the name "FAW\_Courses". Attention: This operation cannot be executed in the Oracle database since you do not have the "create view" privilege. Destructive student(s) attacked the database server and therefore student privileges had to be limited to "select". (2 points) Delete the View "FAW Courses". (1 point) 6.15. Create a list of all course appointments held by "Wöß Wolfram" in May 2030, including the lecturer's name, course number, course name, type, date, and room id. The output format is defined in the following paragraph. (2 points)

Assume that your query result is persisted in the database as table "CourseAppointments" with the columns lecturer, courseNo, courseTitle, type, date, roomId.

CourseAppointments ({lecturer, courseNo, courseTitle, type, date, roomId $\}$ , {courseNo  $\rightarrow$  courseTitle type}.

a) What is the primary key of table "CourseAppointments"? (1 point) b) In which normal form is table "CourseAppointments"? (1 point) c) Rename the course "Übung Informationssysteme 1" to "Übung Datenbanken und Informationssysteme 1". This operation cannot be executed in the Oracle database (see comments above in 6.14). (2 points) d) What are the consequences of that update concerning anomalies and consistency of the entire course database. (2 points)